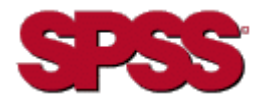

# DEMARRAGE RAPIDE DE L'INSTALLATION DE STRATEGY™ ANALYZER 6.21

#### **CONFIGURATION SERVEUR**

- OS/400 version V5R1 ou ultérieure
- Kit du développeur Java (JDK) 1.4
- Groupe Java PTF :
	- V5R1 : Version 99069-16 ou ultérieure
	- V5R2 : Version 99169-09 ou ultérieure
- · Groupe de bases de données PTF :  $V5R1:99501-11$ 
	- V5R2: 99502-07
- · Serveur Warehouse Manager (si vous projetez d'utiliser des modèles de données STRATEGY)
- Essbase 6.51 (si vous projetez d'utiliser Analyzer avec des bases de données multidimensionnelles)
- Espace disque : Serveur Analyzer: 200 Mo Espace d'exécution : 250 Mo

# **CONFIGURATION CLIENT**

- PC IBM ou modèle compatible
- Microsoft Windows 98; Microsoft Windows NT 4.0, Service Pack 6: Microsoft Windows 2000, Service Pack 2 : Windows XP
- Internet Explorer version 5.5 ou ultérieure avec plug-in Sun Java 1.4.1 02
- 128 Mo de mémoire RAM (512 Mo recommandés)
- 50 Mo d'espace temporaire
- Performances liées à la vitesse du processeur

# **PLUG-IN JAVA**

Pour utiliser le client Web Java et les outils d'administration d'Analyzer, vous devez disposer du plug-in Sun Java version 1.4.1 02 ou supérieure. Le programme d'installation de cette application est inclus dans le progiciel d'installation du serveur Analyzer.

Si l'application complémentaire n'est pas installée, vous êtes invité à le faire lorsque vous vous connectez à Analyzer et cliquez sur le lien Client Web Java ou sur Outils d'administration d'Analyzer. Le chargement de l'application complémentaire peut prendre quelques minutes.

**Important**: Une fois que l'application complémentaire est chargée, vous ne pouvez plus établir de connexion avec un serveur Analyzer 6.1.

**Remarque:** Pour pouvoir installer l'application complémentaire, vous devez disposer de droits d'administration sur votre ordinateur.

# **CONFIGURATION D'INSTALLATION**

Le serveur Analyzer 6.21 est installé sur un iSeries à partir d'un PC. Avant de lancer la procédure d'installation, vérifiez que votre PC répond aux critères suivants :

• Le PC utilisé pour l'installation d'un serveur Analyzer doit fonctionner sous Windows 2000 ou sous Windows XP (Service Pack 1), et doit disposer d'au moins 50 Mo d'espace disque libre.

- Le programme sous licence iSeries 5722SS1, option 12 (Host Servers) doit être installé et exécuté. Pour lancer Host Servers sur un iSeries, utilisez la commande STRHOSTSVR.
- Le programme sous licence iSeries 5722TC1 (TCP/IP) doit être installé et exécuté. Pour lancer TCP/IP sur un iSeries, utilisez la commande STRTCP.
- Pour l'installation, choisissez un profil doté d'une classe d'utilisateur de type \*SECOFR ou d'une autorité serveur équivalente (les autorités particulières \*ALLOBJ, \*IOSYSCFG, \*SAVSYS, \*JOBCTL et \*SECADM sont requises). L'installation échouera si le paramètre OWNER(\*GRPPRF) est choisi comme profil d'utilisateur. \*GRPPRF ne peut contenir aucun objet créé dans le profil d'installation.

#### POUR INSTALLER ANALYZER

L'installation d'Analyzer 6.21 s'effectue sur un PC.

Vous ne pouvez pas installer Analyzer dans la même bibliothèque serveur que les programmes suivants : Analyzer 6.1, serveur Warehouse Manager, STRATEGY Essbase ou Enterprise Reporting. Vous devez installer ce programme dans une nouvelle bibliothèque ou à la place d'une bibliothèque serveur Analyzer 6.21 existante. Si vous optez pour la seconde solution, sauvegardez les données avant de procéder à l'installation.

Pour obtenir des instructions d'installation complètes, consultez le Chapitre 5 du manuel STRATEGY Analyzer Guide.

- 1. Si vous projetez d'écraser une bibliothèque serveur Analyzer existante, arrêtez le serveur à l'aide de la commande ENDANZ.
- 2. Insérez le CD dans le lecteur de CD-ROM de votre PC.
- 3. Choisissez l'option Install Analyzer 6.21.
- 4. Suivez les instructions qui apparaissent à l'écran.
- 5. Lorsque l'installation est terminée, un message vous informe de la fin de l'opération.

#### **DOCUMENTATION**

Pour prendre connaissance des problèmes avérés et des restrictions, consultez le fichier Readme d'Analyzer (anzreadme.htm), disponible sur le CD-ROM ou sur le site Web du support technique (http://support.spss.com).

En cas de problèmes ou de questions relatifs à l'installation, contactez le support technique. Vous trouverez les coordonnées du support technique dans le manuel STRATEGY Analyzer Guide.

La documentation relative à Analyzer est disponible sur le CD-ROM ou sur le site Web du support technique (http://support.spss.com). Quant à la documentation d'Hyperion, elle est installée avec le produit.

Pour toute question ou suggestion à propos de la documentation STRATEGY, contactez l'équipe de documentation à l'adresse documentationroch@spss.com.